# What's New in

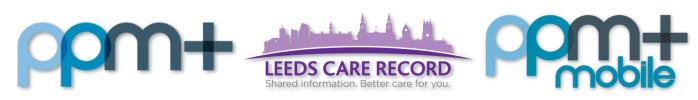

The latest version of PPM+ goes live on 7th of August 2019

PAWS Exceptions and Improvements

Clinical Note Subject Line

Transferring Patients via PPM+ Mobile

Somalogic Improvements

Hospital/ICR Tab

AHP Assessment Attachment Upload

Custom Patient List
Comments

Adult Social Care Tab Improvements

Safe Surgery Checklist Improvements

SSNAP Stroke Audit
Improvements

<u>Launching PPM+ eForms</u> <u>from PPM1</u>

Occupational Therapy (OT)
Assessment Improvements

Please click on the above links for more details

## **PAWS Exceptions and Improvements**

#### Applies to: Pilot Users

In addition to various improvements, we have now added exceptions functionality into PAWS within the *Settings* tab on the Desktop view:

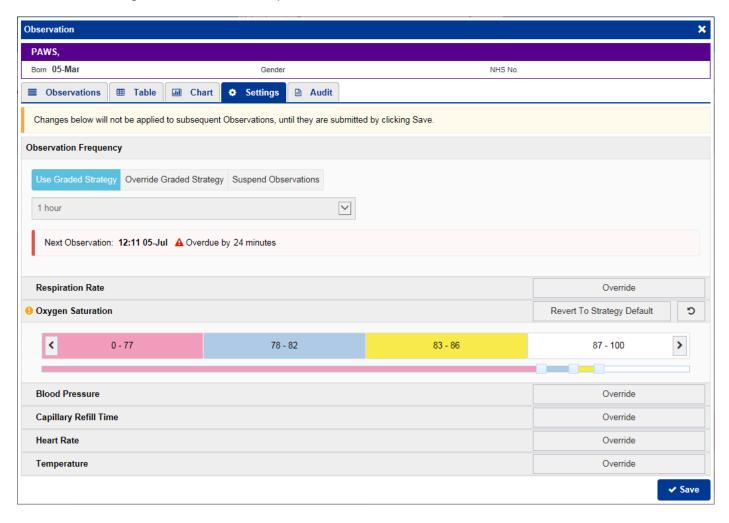

Relevant users will also be able to *Override Graded Strategy* and *Suspend Observations* via PPM+ Mobile:

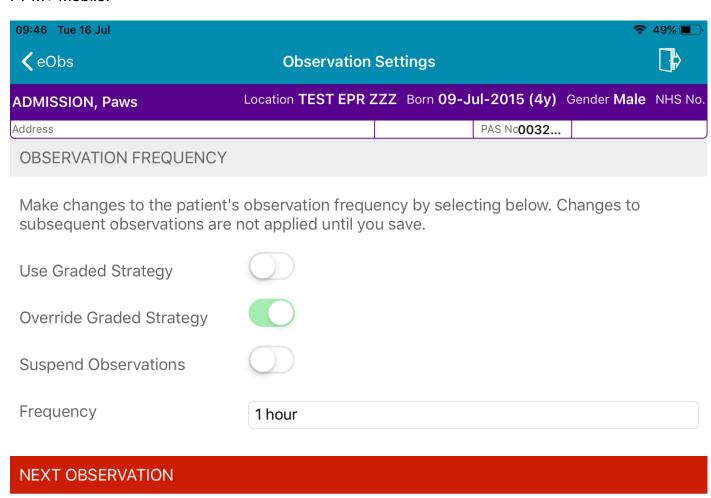

Next observation: 15:38 15-Jul Overdue by 7 minutes

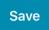

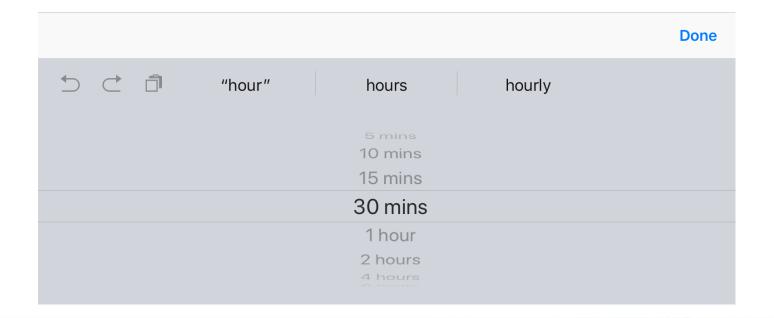

## **Clinical Note Subject Line**

Applies to: All Users

We have added the ability to enter in a Subject Line to a Clinical Note:

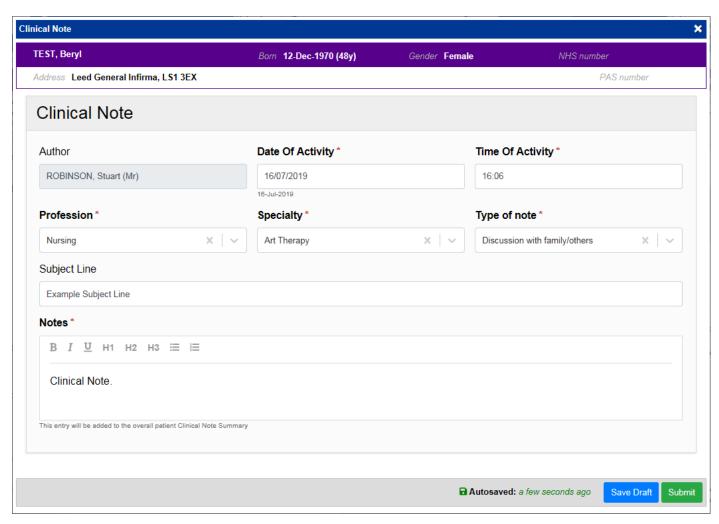

Remember, you can add a *Clinical Note* to a patient's record through the Single Patient View or the in the *Action* column on the Ward Patient List:

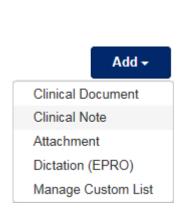

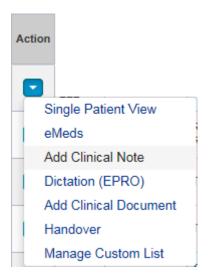

## **Transferring Patients via PPM+ Mobile**

Applies to: Pilot Users

Users are now able to Transfer Inpatients and Ward Stays to another LTHT ward by scanning wristbands and location barcodes via the PPM+ Mobile app:

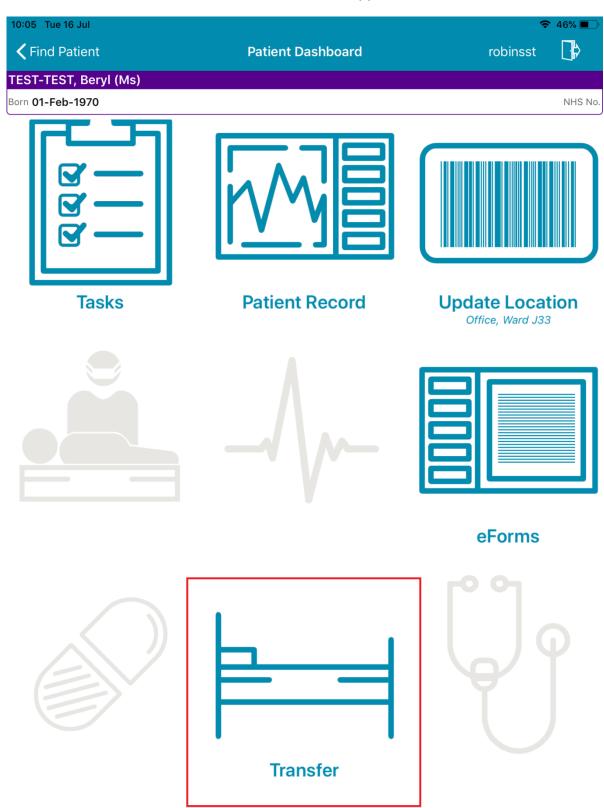

## **Somalogic Improvements**

Applies to: Pilot Users

Based on clinical feedback, we have improved the Somalogic forms. The Somalogic forms are:

- SRT 1. Inclusion/Exclusion
- SRT 3. Participant Consent
- SRT 3. Patient Activation Measure
- SRT 4. Follow up Survey
- SRT 6. Withdrawal of Consent

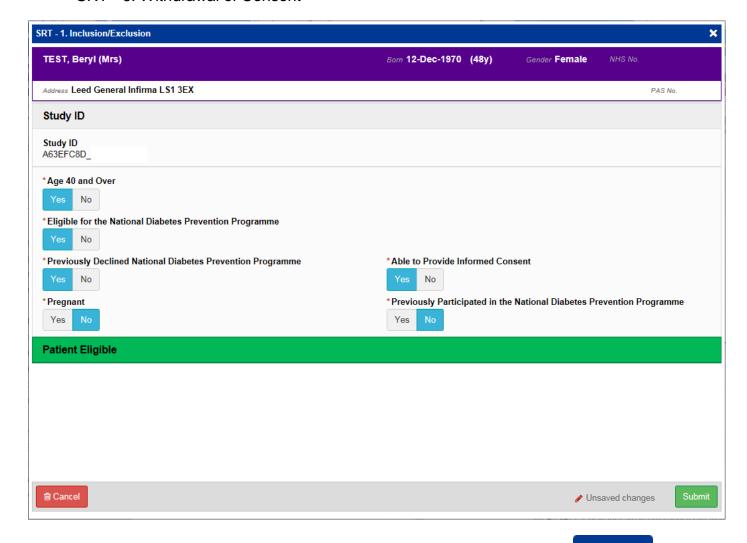

Remember, you can add clinical documents to a patient's record through the button in the Single Patient View or the in the Action column on the Ward Patient List.

## Hospital/ICR Tab

#### Applies to: All Users

We have renamed the *Hospital* tab to *Hospital/ICR* to better reflect the content and avoid misinterpretation. The Integrated Care Record (ICR) combines available primary and secondary care data:

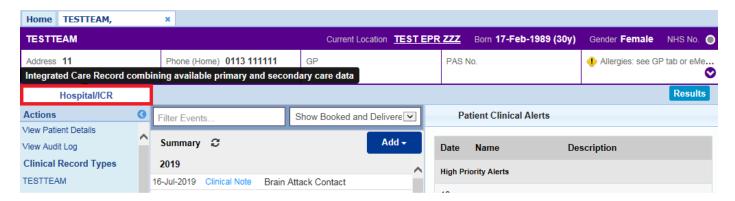

## **AHP Assessment Attachment Upload**

#### Applies to: GP Users

We have added an AHP Assessment Document Type when adding an attachment to patient's record:

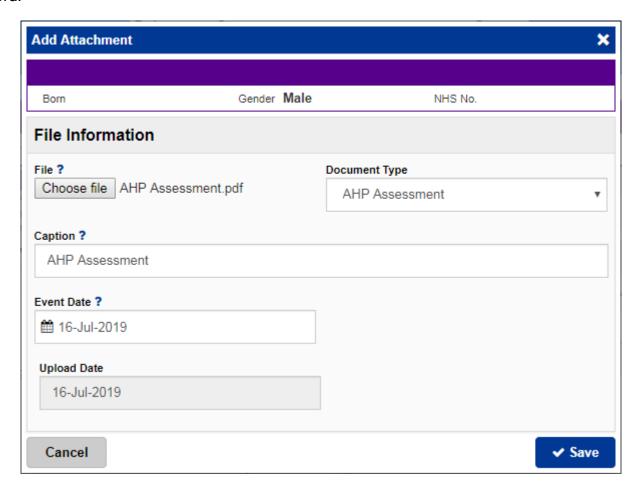

#### **Custom Patient List Comments**

Applies to: All Users

We have renamed the List Details column in a Custom Patient List to Comments:

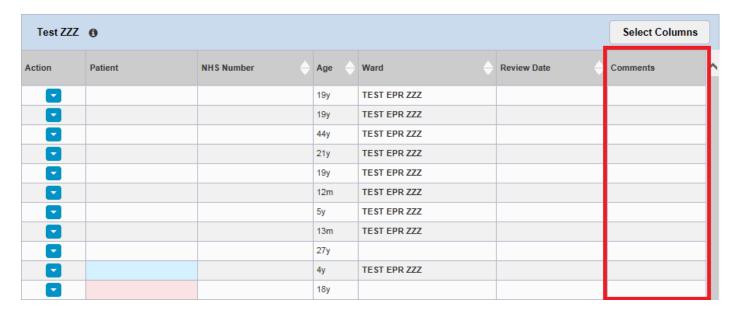

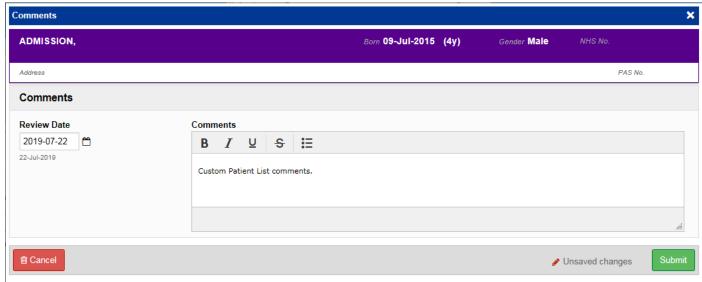

Remember, you can create a new Custom Patient List from the Actions bar on the Home tab:

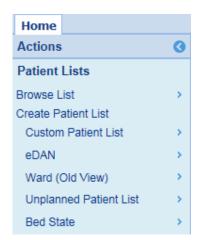

## **Adult Social Care Tab Improvements**

Applies to: All Users

We have improved the *Adult Social Care* tab which includes Emergency Duty Team (EDT) information:

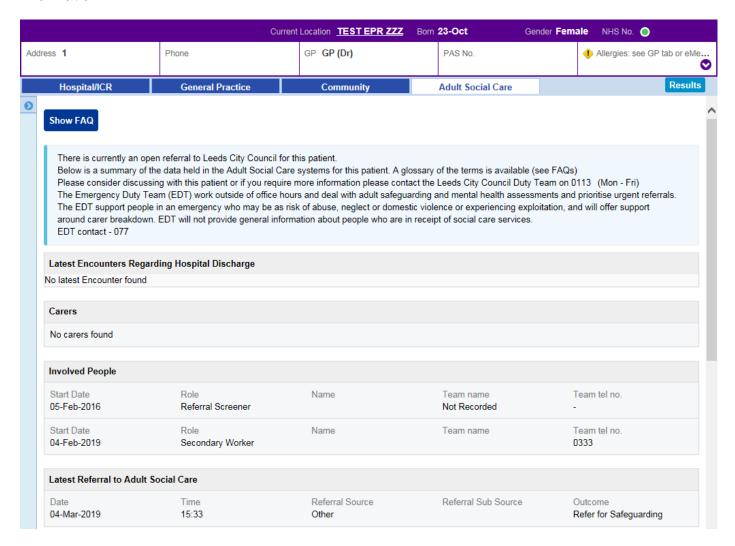

## **Safe Surgery Checklist Improvements**

Applies to: Pilot Users

Based on clinical feedback from the pilot, we have improved the Safe Surgery Checklist:

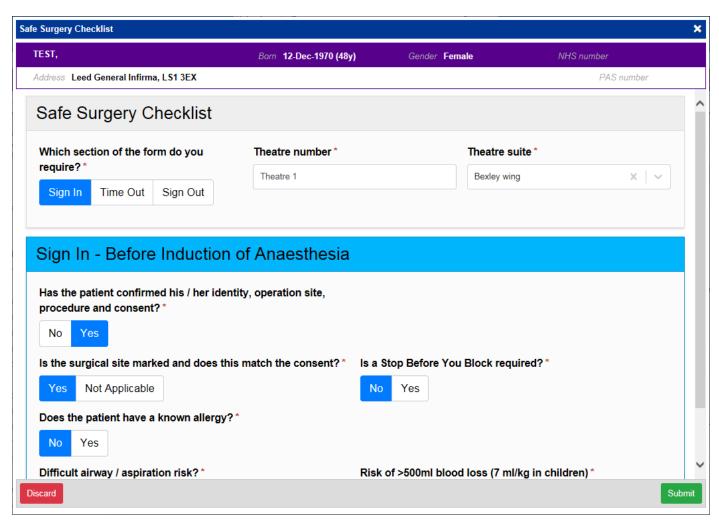

Remember, you can add clinical documents to a patient's record through the button in the Single Patient View or the in the Action column on the Ward Patient List.

## **SSNAP Stroke Audit Improvements**

Applies to: All Users

Based on clinical feedback we have improved the SSNAP Stroke Audit forms:

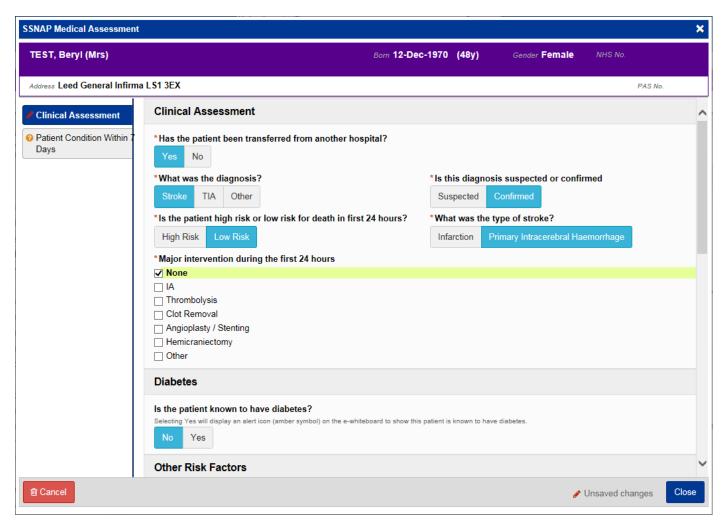

Remember, you can add clinical documents to a patient's record through the button in the Single Patient View or the in the Action column on the Ward Patient List.

## Launching PPM+ eForms from PPM1

Applies to: PPM1 Users

Relevant users can now launch and complete a PPM+ eForm via PPM1:

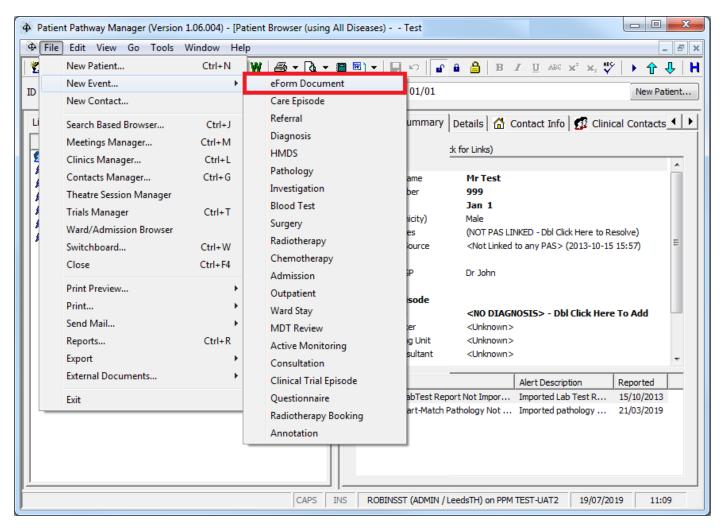

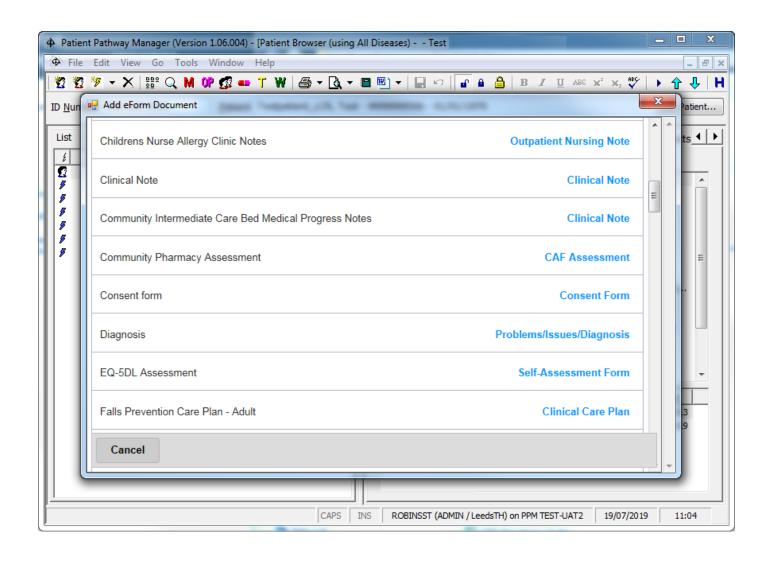

## **Occupational Therapy (OT) Assessment Improvements**

Applies to: Pilot Users

Based on clinical feedback we have improved the Occupational Therapy (OT) Assessment:

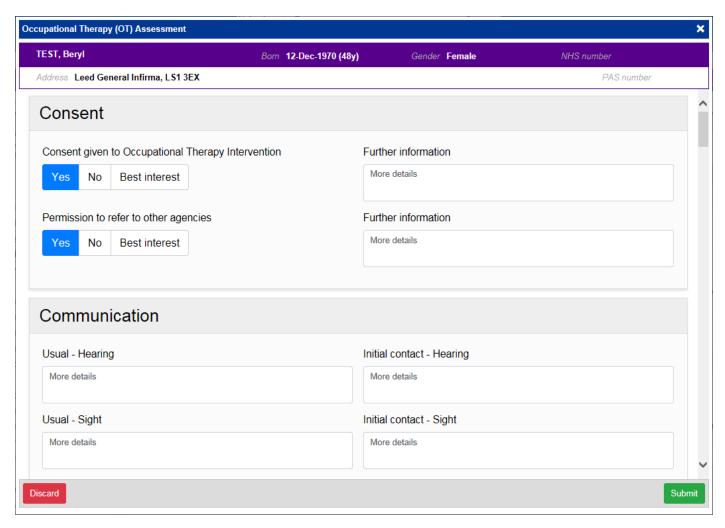

Remember, you can add clinical documents to a patient's record through the button in the Single Patient View or the in the Action column on the Ward Patient List.

## **Contact Us**

Please contact the Informatics Service Desk at x26655 or informaticsservicedesk.lth@nhs.net to:

- Reset your password
- Report a problem you are having within PPM+ functionality
- Report a data quality problem within PPM+
- Request new user accounts for PPM+
- Disable PPM+ accounts for any leavers from your department

Please contact the PPM+ EHR team at <u>leedsth-tr.EPR@nhs.net</u> if you have any development ideas or comments on your experience of using the EPR.

If you would like to make a request for change to PPM+, please contact us at: <u>leedsth-tr.EPR@nhs.net</u> with a completed <u>Request For Change (RFC) form available here.</u>

Please contact the IT Training Department at <a href="ITTraining.LTHT@nhs.net">ITTraining.LTHT@nhs.net</a> if you require further training on PPM+ or any other Clinical System.

PPM+ Help Site: <a href="https://www.ppmsupport.leedsth.nhs.uk/">https://www.ppmsupport.leedsth.nhs.uk/</a>